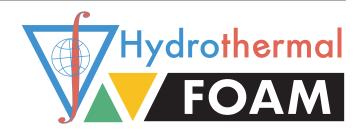

# Hydrothermal ∨ Foam Manual

Release 1.0

Zhikui Guo, Lars Rüpke, Chunhui Tao

# **CONTENTS**

| 1 Introduction |       |                                                      |    |  |  |  |  |  |  |
|----------------|-------|------------------------------------------------------|----|--|--|--|--|--|--|
|                | 1.1   | Features                                             |    |  |  |  |  |  |  |
|                | 1.2   | Information                                          | 4  |  |  |  |  |  |  |
|                | 1.3   | Dependent package                                    | 4  |  |  |  |  |  |  |
| 2              | Insta | allation                                             | 5  |  |  |  |  |  |  |
|                | 2.1   | Docker image                                         | 5  |  |  |  |  |  |  |
|                | 2.2   | Build from source                                    |    |  |  |  |  |  |  |
|                |       | 2.2.1 Install OpenFOAM                               | 7  |  |  |  |  |  |  |
|                |       | 2.2.2 Build HydrothermalFoam                         | 7  |  |  |  |  |  |  |
| 3              | Mod   | Model description                                    |    |  |  |  |  |  |  |
|                | 3.1   | Solver and equations                                 | 9  |  |  |  |  |  |  |
|                | 3.2   | Boundary conditions                                  | 9  |  |  |  |  |  |  |
|                |       | 3.2.1 Basic boundary conditions                      | 10 |  |  |  |  |  |  |
|                |       | 3.2.2 Customized boundary conditions for pressure    | 12 |  |  |  |  |  |  |
|                |       | 3.2.3 Customized boundary conditions for temperature | 13 |  |  |  |  |  |  |
|                |       | 3.2.4 Coded boundary conditions                      | 15 |  |  |  |  |  |  |
|                | 3.3   | Properties                                           | 15 |  |  |  |  |  |  |
|                |       | 3.3.1 Transport properties                           | 16 |  |  |  |  |  |  |
|                |       | 3.3.2 Thermophysical properties                      | 17 |  |  |  |  |  |  |
| 4              | Tuto  | utorial 1                                            |    |  |  |  |  |  |  |
|                | 4.1   | Mesh generation                                      | 19 |  |  |  |  |  |  |
|                |       | 4.1.1 Simple mesh generation: blockMesh              | 19 |  |  |  |  |  |  |
|                |       | 4.1.2 Convert gmsh to OpenFOAM: gmshToFoam           | 22 |  |  |  |  |  |  |
|                | 4.2   | Case setup                                           | 27 |  |  |  |  |  |  |
|                |       | 4.2.1 Initial state                                  | 28 |  |  |  |  |  |  |
|                |       | 4.2.2 Constant                                       | 29 |  |  |  |  |  |  |
|                |       | 4.2.3 System                                         | 29 |  |  |  |  |  |  |
|                | 4.3   | Set fields                                           | 34 |  |  |  |  |  |  |
|                | 4.4   | Run Case                                             | 35 |  |  |  |  |  |  |
|                | 4.5   | Post-processing and visualization                    | 37 |  |  |  |  |  |  |
| 5              | Cool  | kbooks                                               | 39 |  |  |  |  |  |  |

| 5.1          | Convec     | ction in a box                    | 39 |  |  |
|--------------|------------|-----------------------------------|----|--|--|
|              | 5.1.1      | Hello World: 2D box               | 39 |  |  |
|              | 5.1.2      | Nonuniform fixed temperature BC   | 46 |  |  |
|              | 5.1.3      | Time-dependent permeability       | 47 |  |  |
|              | 5.1.4      | Gmsh                              | 49 |  |  |
|              | 5.1.5      | 3D box                            | 53 |  |  |
|              | 5.1.6      | Parallel computing                | 53 |  |  |
| 5.2          | Pipe model |                                   |    |  |  |
|              | 5.2.1      | Two-dimensional pipe              | 56 |  |  |
|              | 5.2.2      | Three-dimensional pipe            | 58 |  |  |
| 5.3          | Single     | pass model                        | 58 |  |  |
|              | 5.3.1      | Two-dimensional single pass model | 58 |  |  |
| Bibliography |            |                                   |    |  |  |

Welcome to the HydrothermalFoam Manual! Here you will find resources for using HydrothermalFoam and examples of what it can do.

CONTENTS 1

2 CONTENTS

**CHAPTER** 

ONE

#### INTRODUCTION

HydrothermalFoam —combination of **hydrothermal** and **OpenFOAM** —a three dimensional hydrothermo-transport model designed to resolvefluid flow within submarine hydrothermal circulation systems. HydrothermalFoam has been developed on the OpenFOAM platform, which is a Finite Volume based C++ toolbox for fluid-dynamic simulations and for developing customized numerical solvers that provides access to state-of-the-art parallelized solvers and to a wide range of pre- and post-processing tools. We have implemented a porous media Darcy-flow model with associated boundary conditions designed to facilitate numerical simulations of submarine hydrothermal systems. The current implementation is valid for single-phase fluid states and uses a pure water equation-of-state (IAPWS-97). We here present the model formulation, OpenFOAM implementation details, and a sequence of 1-D, 2-D and 3-D benchmark tests. The source code repository further includes a number of tutorials that canbe used as starting points for building specialized hydrothermal flow models.

#### 1.1 Features

Features of the HydrothermalFoam are summarized as following:

- Original characteristics of OpenFOAM: HydrothermalFoam keeps all the original characteristics
  of OpenFoam, for example, file structure of case, syntax of all the input files and output files, mesh,
  utilities, even part of variable names in the source code are kept the same. This principle has
  two advantages, one is that it is easy to understand and to use HydrothermalFoam if you are a
  OpenFoam user. The other is that it is easy to compar and understand HydrothermalFoam solver
  and the other standard solvers in OpenFoam.
- **Mesh**: HydrothermalFoam supports both structured regular mesh and unsructured mesh. The internal structured regular mesh tool, blockMesh, is recommended for new users. While Gmsh is also an excellent open source unstuctured mesh generator, and there is a utility named gmshToFoam can transfoam gmsh to OpenFoam mesh.
- **Boundary conditions**: even though OpenFoam has a lot of build-in boundary conditions, we also developed some specific boundary conditions, e.g. noFlux, HydrothermalHeatFlux for the specific problem —Hydrothermal system.

# 1.2 Information

- License: GNU GeneralPublic License v3.0
- Software doi: 10.5281/zenodo.3755648
- GitLab repository: https://gitlab.com/gmdpapers/hydrothermalfoam
- Docker Hub repository: zguo/hydrothermalfoam

# 1.3 Dependent package

- OpenFOAM
- freesteam
- Gmsh

**CHAPTER** 

**TWO** 

#### **INSTALLATION**

**Tip:** We provide a 5-minutes quick start video (on Mac OS) that can be accessed here https://youtu.be/6czcxC90gp0.

There are two ways to install HydrothermalFoam. The easiest way is intalling via Docker image, see Section 2.1. Another way is building from source code if user has experience of OpenFOAM installation, see section of *Build from source*.

# 2.1 Docker image

In order to quick start to use HydrothermalFoam for non-Ubuntu users, we provided a pre-compiled docker image which can be found on Docker Hub repository, named zguo/hydrothermalfoam. It's pretty simple to install HydrothermalFoam via Docker, all the steps are summarized below,

- 1. Install Docker desktop and keep it running.
- 2. Pull the docker image of HydrothermalFoam by running command of docker pull zguo/hydrothermalfoam.
- 3. Install a container from the docker image by running shell script which can be fond in source code directory of docker (see also Listing 2.1 and Listing 2.2). The directorynamedHydrothermalFoam\_runs directory is a shared folder between the container and host machine.

Listing 2.1: Script for Mac OS (installMacHydrothermalFoam.sh)

```
docker ps -a
10
  echo "*************************
11
  echo "
12
  echo "Creating Docker OpenFOAM container ${containerName}"
13
  # Create docker container with OpenFOAM environment
14
  docker run -it -d --name ${containerName} --workdir="/home/openfoam" -v=$
15
  →{dirInHost}:${dirInContainer} -e DISPLAY=host.docker.internal:0 ${imageName}
  echo "Container ${containerName} was created."
  17
  echo "Run the ./startMacOpenFoam script to launch container"
```

Listing 2.2: Script for Windows (installWindowsHydrothermal-Foam.ps1)

```
$dirInContainer="/home/openfoam/HydrothermalFoam_runs"
  $dirInHost="$home/HydrothermalFoam_runs"
2
  $imageName="zguo/hydrothermalfoam"
  $containerName="hydrothermalfoam"
  # List container in docker environment
  echo "List of Container in docker environment:"
  10
  docker ps -a
  echo "**************************
11
  echo "
12
  echo "Creating Docker OpenFOAM container ${containerName}"
13
  # Create docker container with OpenFOAM environment
  docker run -it -d --name $containerName --workdir="/home/openfoam" -v="$dirInHost
15
  →":$dirInContainer $imageName
  echo "Container ${containerName} was created."
  echo "Run the startWindowsOpenFOAM.ps1 script to launch container"
```

- 4. Start the container by running command of docker start hydrothermalfoam.
- 5. Attach the container by running command of docker attach hydrothermalfoam.

The user now in a Ubuntu linux environment with precompiled HydrothermalFoam tools which located at directory of ~/HydrothermalFoam. We recommend user run HydrothermalFoam cases in the directory of HydrothermalFoam\_runs in the container, and then the results are synchronized in the shared directory in the host, and thus can be visualized by ParaView, Tecplot or other CFD post-processing software.

#### 2.2 Build from source

#### 2.2.1 Install OpenFOAM

The HydrothermalFoam v1.0 is developed based on OpenFOAM-7, which can be installed according to the installation instructions (https://openfoam.org/download/) given by the development team for Ubuntu Linux, Other Linux, macOS and Windows platform, respectively.

### 2.2.2 Build HydrothermalFoam

Once OpenFOAM is built successfully, the source code of HydrothermalFoam be downloaded from Zenodo or from GitLab repository. The directory structure and components ofHydrothermalFoamare shown in Fig. 2.1 and the components can be built follow three steps below,

**Note:** The following steps are only proper for Mac OS and Linux systems, we do not yet build HydrothermalFoam on Windows system directly. If users using ubuntu sub-system on Windows 10, the following steps could work in the sub-system.

- 1. **Build freesteam-2.1 library**. The freesteam project is constructed by scons, which is a open source software constructiontool dependent on python 2, and based on GSL (GNU-ScientificLibrary). Therefore python 2, scons and GSL have to be installed firstly, then change directory to freesteam-2.1 in HydrothermalFoam source code and type command of scons INSTALL\_PREFIX=\$FOAM\_USER\_LIBBIN install to compile freesteam library named libfreesteam.so. See home page of freesteam-2.1 project for more details.
- 2. Build libraries of customized boundary conditions and thermo-physical model. Change directory to libraries and type command of ./Allmake to compile the libraries named libHydroThermoPhysicalModels.so, libHydrothermalBoundaryConditions.so.
- 3. **Build solver of HydrothermalSinglePhaseDarcyFoam**. Change directory to HydrothermalSinglePhaseDarcyFoam and type command of wmake to compile the solver named HydrothermalSinglePhaseDarcyFoam.

**Note:** All the library files and executable application (solver) file will be generated in directories defined by OpenFOAM's path variables of FOAM\_USER\_LIBBIN and FOAM\_USER\_APPBIN, respectively. If build HydrothermalFoam in Mac OS, the extension of the library files is .dylib, please make a symbolic links. For example, see following command for libHydroThermoPhysicalModels.dylib

ln -s  $FOAM_USER_LIBBIN/libHydroThermoPhysicalModels.dylib <math>FOAM_USER_LIBBIN/ \rightarrow libHydroThermoPhysicalModels.so$ 

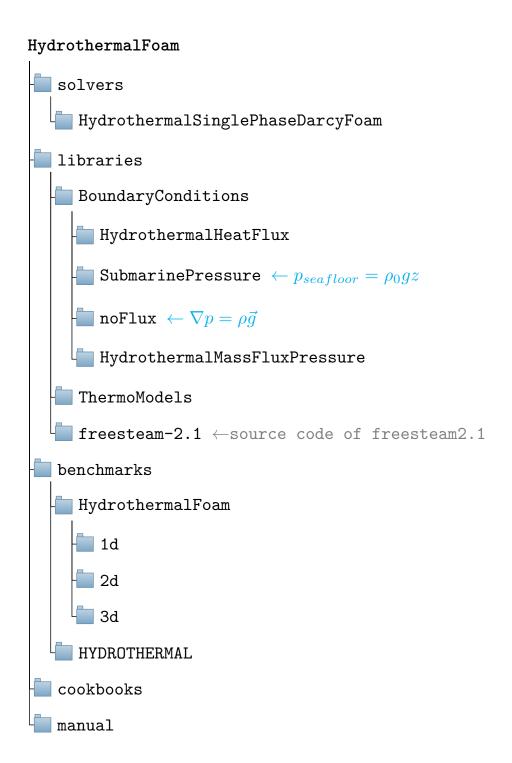

Fig. 2.1: Structure and components of the HydrothermalFoam toolbox.

**CHAPTER** 

**THREE** 

#### MODEL DESCRIPTION

# 3.1 Solver and equations

The solver is named <code>HydrothermalSinglePhaseDarcyFoam</code>, which is designed to resolve fluid flow within submarine hydrothermal circulation systems. The hydrothermal fluid flow is governed by <code>Darcy</code> s law (Eqn. (3.1)), mass continuity (Eqn. (3.2)) and energy conservation (Eqn. (3.4)) equations shown below.

$$\vec{U} = -\frac{k}{\mu_f} (\nabla p - \rho \vec{g}) \tag{3.1}$$

$$\varepsilon \frac{\partial \rho_f}{\partial t} + \nabla \cdot (\vec{U}\rho_f) \tag{3.2}$$

$$\varepsilon \rho_f \left( \beta_f \frac{\partial p}{\partial t} - \alpha_f \frac{\partial T}{\partial t} \right) = \nabla \cdot \left( \rho_f \frac{k}{\mu_f} (\nabla p - \rho_f \vec{g}) \right)$$
(3.3)

$$(\varepsilon \rho_f C_{pf} + (1 - \varepsilon)\rho_r C_{pr}) \frac{\partial T}{\partial t} = \nabla \cdot (\lambda_r \nabla T) - \rho_f C_{pf} \vec{U} \cdot \nabla T + \frac{\mu_f}{k} \parallel \vec{U} \parallel^2 - \left(\frac{\partial ln \rho_f}{\partial ln T}\right)_n \frac{Dp}{Dt}$$
(3.4)

where the pressure equation (3.3) is derived from continuity equation (3.2) and Darcy's law (3.1) (see [Hasenclever et al., 2014]).

**Note:** see the manuscript(Guo, Ruepke & Tao, 2020) for details of symbols and mathematical model description.

# 3.2 Boundary conditions

The available boundary conditions (BCs) of temperature and pressure for HydrothermalSinglePhaseDarcyFoam are presented below.

**Tip:** Syntax of all the input files of OpenFOAM, thus of HydrothermalFoam is C++ style. The basic form of a boundary condition can be written as following dictionary structure,

```
patchName
{
    type boundaryConditionType; //compulsive
    value flotNumber; //compulsive
    option1 valueOfOption1; //optional
    option2 valueOfOption2; //optional
}
```

where type and value are always compulsive keys, and sometime the value key is just a placeholder but have to be there. option\* represents some optional parameters for a special boundary condition, e.g. qmax for HydrothermalHeatFlux shown blow.

# 3.2.1 Basic boundary conditions

#### Empty BC: empty

The empty BC is used and only applied on non-computed patches for one-dimensional and two-dimensional models. See Listing 3.1 for example.

Listing 3.1: Example of empty BC for a 2D model

```
frontAndBack
{
    type        empty;
}
```

#### Fixed value BC: fixedValue

This is the basic and commonly used Dirichlet BC in OpenFOAM,  $f = f_0 \ on \ \partial \Omega$ , where f denotes some field and  $\Omega$  represents a boundary patch (same meaning as belows). See Listing 3.2 for example.

Listing 3.2: Example of fixedValue BC

#### Fixed gradient: fixedGradient

Just like its name, fixedGradient specify a Neumann boundary condition on a patch.  $\nabla f = g_0 \ on \ \partial \Omega$ . See Listing 3.3 for example.

#### Listing 3.3: Example of fixedGradient BC.

```
bottom
{
    type        fixedGradient;
    gradient    0.005; //required
}
```

#### Zero gradient: zeroGradient

It is a special case of fixedGradient.  $\nabla f = 0 \ on \ \partial \Omega$ . See Listing 3.4 for example.

Listing 3.4: Example of zeroGradient BC for temperature.

```
right
{
   type     zeroGradient;
}
```

**Tip:** zeroGradient **is always applied for permeability**. Because permeability is not a primary variable and thus dont't need to solve it. But we have to regard it as a field variable just like temperature to initialize the field value, because permeability in our model is not always uniform distribution. Therefore we have to specify a boundary condition for permeability.

#### Fixed flux pressure: fixedFluxPressure

This boundary condition sets the pressure gradient to the provided value such that the flux on the boundary is that specified by the velocity boundary condition. This fixedFluxPressure BC for pressure p is commonly combined with fixedValue BC for velocity U, and of course the velocity field U have to be set in 0 folder even though U is not a primary variable. see Listing 3.5 for example.

**Tip:** We highly recommend the new defined noFlux or hydrothermalMassFluxPressure (see Section 3.2.2, Section 3.2.2) for Neumann boundary condition of pressure.

Listing 3.5: Example of fixedFluxPressure BC

```
right
{
   type      fixedFluxPressure;
}
```

#### Inlet and outlet BC: inletOutlet

This is a generic outflow boundary condition and is commonly applied to temperature  $\mathtt{T}$  at seafloor boundary. It is a mixed boundary condition that using  $\mathtt{zeroGradient}$  BC when fluid flow out of the boundary and using a  $\mathtt{fixedValue}$  BC when fluid flow into the boundary. See Listing 3.6 for example and options.

Listing 3.6: Example of inletOutlet BC

#### 3.2.2 Customized boundary conditions for pressure

The following customized boundary conditions of pressure p are designed for seafloor hydrothermal models.

#### Zero mass flux BC: noFlux

This boundary condition is always applied on impermeable insulating boundary, e.g. side wall. See Listing 3.7 for example and options.

Listing 3.7: Example of noFlux BC

```
left
{
   type    noFlux;
}
right
{
   type    noFlux;
}
```

#### Seafloor BC: submarinePressure

This is a spatial coordinate dependent Dirichlet BC and is derived from fixedValue BC. The pressure boundary value is the hydrostatic pressure on the boundary patch, which is calculated from coordinate y of the patch. This is designed for seafloor boundary. See Listing 3.8 for example.

#### Listing 3.8: Example of submarinePressure BC

```
top
{
   type         submarinePressure;
}
```

#### Mass flux BC: hydrothermalMassFluxPressure

According Darcy's law (3.1), gradient of pressure can be expressed by velocity, thus expressed by mass flux. See Listing 3.9 for example.

Listing 3.9: Example of hydrothermalMassFluxPressure BC

```
bottom
{
    type hydrothermalMassFluxPressure;
    q uniform -0.015; // inflow
}
```

where q in the dictionary denotes mass flux value with unit of  $kg/m^2/s$ . If mass flux represents inflow through the boundary, the value is negative, otherwist is positive.

# 3.2.3 Customized boundary conditions for temperature

#### Heat flux BC: hydrothermalHeatFlux

A commonly used Neumann boundary condition of temperature  ${\tt T}$  in hydrothermal modeling is heat flux  $(W/m^2)$  BC. For example, it is applied on bottom boundary representing heat source. A basic example is shown in Listing 3.10, heat flux on the boundary patch (named heatsource) is a constant equal to  $5~W/m^2$ .

Listing 3.10: Example of hydrothermalHeatFlux BC

The hydrothermalHeatFlux also support Gaussian shape heat flux, see equation (3.5) and Fig. 3.1.

$$q_h(x,z) = q_{min} + (q_{max} - q_{min})e^{-\frac{(x-x_0)^2 + (y-z_0)^2}{2c^2}}$$
(3.5)

See Listing 3.11 and Listing 3.12 for 2D and 3D example, respectively.

Listing 3.11: Example of Gaussian shape heat flux BC for 2D model (see also Fig. 3.1)

```
bottom
{
                hydrothermalHeatFlux;
    type
                uniform 0.05; //placeholder
    value
                uniform 0; //placeholder
                gaussian2d;
    shape
                 0;
    хO
                 5;
    qmax
                 0.05;
    qmin
                 500;
```

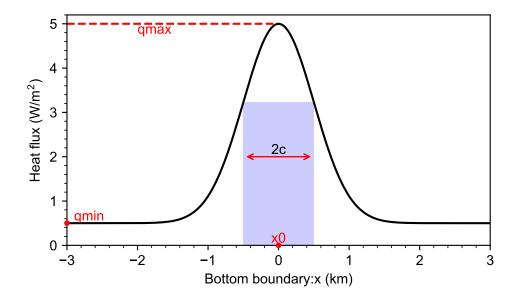

Fig. 3.1: Gaussian shape heat flux curve corresponding to Listing 3.11.

Listing 3.12: Example of Gaussian shape heat flux BC for 3D model

```
bottom
                 hydrothermalHeatFlux;
    type
                 uniform 0.05; //placeholder
    q
    value
                 uniform 0; //placeholder
    shape
                 gaussian2d;
                 0;
    x0
                 0;
    z0
                 5;
    qmax
                 0.5;
    qmin
```

```
c 500;
}
```

### 3.2.4 Coded boundary conditions

The fixedValue BC metioned above basiclly specifys a constant boundary condition value. Open-FOAM provided a so-called dynamic compiling mechanism which allown user define a customized fixed value boundary condition, e.g. a coordinate dependent fixedValue BC.

• Coded fixed value BC: codedFixedValue

**Warning:** Some programing experience of OpenFOAM, at least C++ is required to use this boundary condition.

An example of a Gaussian shape fixed temperature boundary condition is shown in Listing 3.13.

Listing 3.13: Example of Gaussian shape fixed temperature ( $\mathbb{T}$ ) BC of a 2D model.

```
bottom
{
           codedFixedValue;
   type
           uniform 873.15; //placeholder
   value
           gaussShapeT;
   name
   code
               scalarField x(this->patch().Cf().component(0));
               double wGauss=200;
               double x0=1000;
               double Tmin=573;
               double Tmax=873.15;
               scalarField T(Tmin+(Tmax-Tmin)*exp(-(x-x0)*(x-x0))
operator==(T);
           # };
}
```

The code shown in Listing 3.13 implements a Dirichlet boundary condition for temperature  $\mathbb{T}$  which varies along **bottom** boundary with coordinate x, the temperature distribution curve is shown in Fig. 3.2. In addition, there is also a codedMixed BC available for dynamic compiled mixed boundary condition, see OpenFOAM documentation for more details.

# 3.3 Properties

The parameters in the governing equations can be classified as transport and thermophysical properties.

3.3. Properties 15

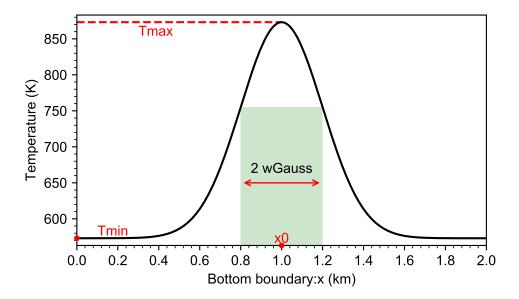

Fig. 3.2: Gaussian shape temperature curve corresponding to Listing 3.13.

## 3.3.1 Transport properties

The transport properties in HydrothermalFoam are porosity, thermal conductivity kr of rock, specific heat capacity cp\_rock of rock, density rho\_rock of rock. All the transport properties are stored in constant/transportProperties file, see Listing 3.14 for example.

Listing 3.14: Example of transport properties.

```
FoamFile
   {
       version
                   2.0;
       format
                   ascii;
       class
                   dictionary;
                    "constant";
       location
       object
                   transportProperties;
   }
   porosity porosity [0 0 0 0 0 0 0] 0.1;
10
   kr kr [1 1 -3 -1 0 0 0] 2;
   cp_rock cp_rock [0 2 -2 -1 0 0 0] 880;
12
   rho_rock rho_rock [1 -3 0 0 0 0 0] 2700;
```

**Note:** The head (line 1-8 in Listing 3.14) of the transportProperties file always keep the same, users just need to modify the transport properties (line 10-12 in Listing 3.14) for a specific hydrothermal system.

### 3.3.2 Thermophysical properties

The thermophysical properties describe the equation of state (EOS) and thermodynamic properties of a specific fluid, e.g. water. For single phase hydrothermal circulation modeling, we developed a Open-FOAM thermophysical model (named hthydrothermo) of water based on IAPWS-IF97 and freesteam-2.1 project. Similar as other OpenFOAM thermophysical model for other specific solvers, the usage of water hthydrothermo is shown in Listing 3.15.

Listing 3.15: Usage of thermophysical model of htHydroThermo.

```
FoamFile
   {
                     2.0;
        version
3
        format
                    ascii;
        class
                     dictionary;
5
        location
                    "constant";
6
        object
                     thermophysicalProperties;
   }
   thermoType
10
11
                          htHydroThermo;
12
        type
        mixture
                          pureMixture;
13
        transport
                         IAPWS;
14
                         IAPWS;
15
        equationOfState IAPWS; //Boussinesq
16
        specie
                         specie;
17
                         temperature; //sensibleEnthalpy
        energy
18
19
20
   mixture
21
22
        specie
23
24
            molWeight
                             18;
```

Note: htHydroThermo is the unique support thermophysical model for solver of HydrothermalSinglePhaseDarcyFoam so far. Therefore, please always copy Listing 3.15 and save it in file of constant/thermophysicalProperties.

**Warning:** The temperature and pressure limitation of htHydroThermo are [273.15, 1073.15]~K and  $[10^5, 10^8]~Pa$ , respectively. Please make sure the temperature and pressure field value are in the valid range.

3.3. Properties 17

**CHAPTER** 

**FOUR** 

#### **TUTORIAL**

Usage of HydrothermalFoam tool is similar to any other solver of OpenFOAM, see OpenFOAM user guide for more details. The basic usage of HydrothermalFoam are shown as below.

# 4.1 Mesh generation

The are several ways to generat mesh, including OpenFOAM's built-in blockMesh application for generating meshes of simple geometries, <code>snappyHexMesh</code> application for meshing complex geometries and applications that convert meshes from well known formats into the OpenFOAM format, e.g. <code>fluentMeshToFoam</code>, <code>gmshToFoam</code>. see OpenFOAM user guide-mesh generation and conversion <code><https://cfd.direct/openfoam/user-guide/v7-mesh/></code> for details.

This section we simply present how to use blockMesh and gmshToFoam for generating mesh and defining boundary patches.

#### 4.1.1 Simple mesh generation: blockMesh

The mesh is generated from a dictionary file named blockMeshDict located in the system directory of a case. blockMesh reads this dictionary, generates the mesh and writes out the mesh data to points and faces, cells and boundary files in the constant/polyMesh directory (see Fig. 4.5).

blocks. Each block of the geometry is defined by 8 vertices, one at each corner of a hexahedron. An simple example block and vertices numbering is shown in Fig. 4.1. The vertices are written in a list so that each vertex can be accessed using its label, remembering that OpenFOAM always uses the C++ convention that the first element of the list has label '0'.

An example of blockMeshDict for describing a 2D box is shown in Listing 4.1. The key entries are vertices, blocks and boundary.

- vertices contains all three-dimension coordinate of each vertex (line 15-25), e.g. vertex 0 is (0 \$ymin 0) and the vertex 5 is (\$Lx \$ymin \$Lz), the coordinate system is shown in Fig. 4.1.
- **blocks** contains vertex connection of a hexahedron, numbers of cells in each direction and cell expansion ratios. The order of vertex connection is  $(0\ 1\ 2\ 3\ 4\ 5\ 6\ 7)$ .  $(100\ 50\ 1)$  means the number of cells in x, y and z direction will be 100, 50 and 1 (for 2D case), respectively.

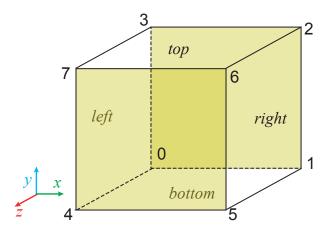

Fig. 4.1: The coordinate system and vertices numbering of single block for blockMesh.

simpleGrading is typically set to  $(1\ 1\ 1)$ , see OpenFOAM user gide-blockMesh for more details.

• boundary contains sub-dictionarys for defining boundary patches. The name (e.g. right or whatever the user like) of the sub-dictionary is the boundary patch name which will be used in filed data (see Section 3.2). There are two key entries, type and faces in each sub-dictionary. The type is typically set to patch or empty for a non-computing boundary patch of a non-three-dimensional case. faces is a list of block faces that make up the patch with a user defined name (see lines 43-46 for right patch or lines 67-71 for frontAndBack patch shown as transparent surface in Fig. 4.1)

Listing 4.1: Example of blockMeshDict for a 2D box.

```
FoamFile
2
                     2.0;
       version
3
       format
                     ascii;
                     dictionary;
       class
       object
                     blockMeshDict;
   convertToMeters 1;
10
   Lx 2000;
                //variable definition
11
   ymin -3000;
12
   ymax -2000;
13
   Lz 1;
14
   vertices
                //vertices definition
15
16
        (0
                $ymin
                         0)
                            //coordinate of vertex 0
17
        ($Lx
                $ymin
                         0) //coordinate of vertex 1
18
        ($Lx
                $ymax
                         0) //coordinate of vertex 2
19
        (0)
                $ymax
                            //coordinate of vertex 3
20
                         0)
                         $Lz)//coordinate of vertex 4
        (0)
                $ymin
```

```
$Lz)//coordinate of vertex 5
        ($Lx
                $ymin
22
                 $ymax $Lz)//coordinate of vertex 6
        ($Lx
23
                 $ymax
                         $Lz)//coordinate of vertex 7
24
   );
25
   blocks
26
27
       hex (0 1 2 3 4 5 6 7) (100 50 1) simpleGrading (1 1 1)
28
   );
29
   boundary
30
31
        left //patch name
32
33
           type patch ;
34
            faces //face list
35
36
                 (0 4 7 3)
37
            );
38
39
        right
40
41
           type patch;
42
            faces
43
                (2 6 5 1)
45
            ) ;
        }
        top
48
        {
49
            type patch;
50
            faces
51
52
                (3 7 6 2)
53
            ) ;
54
        }
55
       bottom
56
57
            type patch;
            faces
60
                (1 5 4 0)
61
            );
62
63
        frontAndBack //patch name
64
65
            type empty;
66
            faces //face list
67
68
```

**Tip:** We can also use variable in blockMeshDict. For example ymin -3000;, it should be noted that there is no = between variable name and value, and; is required. In addition, the convertToMeters keyword specifies a scaling factor by which all vertex coordinates in the mesh description are multiplied, e.g. *convertToMeters 0.01*; scales to mm.

Then just type blockMesh command in the terminal in the root directory of the case after finishing blockMeshDict.

#### 4.1.2 Convert gmsh to OpenFOAM: gmshToFoam

The OpenFOAM built-in meshing utility, blockMesh, can generate some simple mesh, but it is difficulty to describe complex geometry in blockMeshDict dictionary file. In this section, we introduce how to use gmsh to generate mesh and then use gmshToFoam convert the mesh to OpenFOAM format.

#### **Create geometry and define boundary patches**

Here we present a example for creating 2D and 3D box geometry, and defining boundary patches. See gmsh manual (pdf) for more details about geometry definition and mesh generation.

#### · Geometry description

The geometry descriptions are stored in a gmsh geometry script file with extension .geo. Gmsh script files support both C and C++ style comments and the syntax is similar to C/C++ as well. The user can use gmsh GUI to create a geometry script file, and also can write the geometry script file directly in your favorive text editor, e.g. Visual Stuio Code with gmsh extension. An gmsh geometry script file of a 3D box is shown in Listing 4.2 (box.geo).

Listing 4.2: Example of gmsh geometry script of a 3D box.

```
// 0. define some variables
xmin=0;
xmax=600;
ymin=-200;
ymax=0;
zmin=0;
zmax=100;
lc=10;
```

```
// 1. define points
   Point(1) = {xmin, ymax, zmin, lc};
10
   Point(2) = {xmax, ymax, zmin, lc};
11
   Point (3) = \{xmax, ymin, zmin, lc\};
12
   Point(4) = {xmin, ymin, zmin, lc};
13
   // 2. define lines
   Line(1) = \{1, 2\};
15
   Line(2) = \{2, 3\};
16
   Line(3) = \{3, 4\};
17
   Line(4) = \{4, 1\};
   // 3. define line loop and surface
   Line Loop(6) = \{4, 1, 2, 3\};
20
21
   Plane Surface(6) = \{6\};
   // 4. extrude 2D surface to a 3D volume
22
   Extrude \{0, 0, zmax\} {
23
   Surface { 6 };
24
   Layers{1}; //set layer number to 1 for 2D model
25
   Recombine;
26
27
```

The geometry script file can be opened and visualized by gmsh GUI, see Fig. 4.2. Gmsh supports three-dimensional interactive operation and there are mouse tooltips of number and other informations for each point, line, surface and volume. Therefor the user can easily get the number of each boundary patch and volume (cell region).

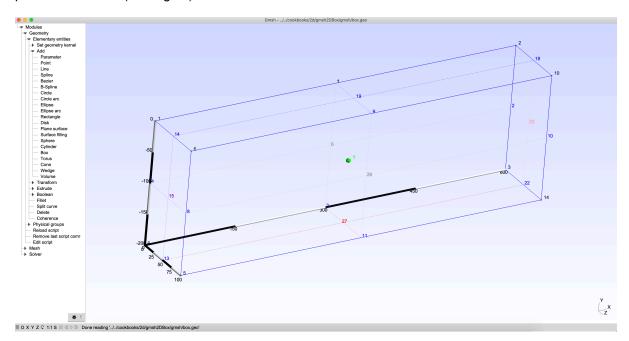

Fig. 4.2: Gmsh GUI display a 2D box geometry.

#### Boundary patches and cell regions definition

The user can specify a specific name, e.g. bottom, for each Surface (gmsh keyword) or a name for boundary patches group, e.g. frontAndBack. These boundary patches name will be used to specify

boundary conditions in field data file(see Section 3.2). In addition, the user can also specify specific name for each Volume (gmsh keyword). This volume name will be used to set field distribution, e.g. permeability (see Section 4.3). The specification of boundary pathch name and cell region name can be done by Physical keyword, see

Listing 4.3: Example of boundary patch definition in gmsh geometry script.

```
// 5. define boundary patches via Physical keyword
Physical Surface("frontAndBack") = {28,6};
Physical Surface("bottom") = {27};
Physical Surface("left") = {15};
Physical Surface("top") = {19};
Physical Surface("right") = {23};
// 6. specify a name for cell region which is used for 'setFields'
Physical Volume("internal") = {1};
```

**Tip:** Gmsh will specify some default colors for every surfaces and volumes. The user can also set specific color for each pathch and volume (see blow) to check boundary mesh.

```
// 7. specify different color for different boundary patches
Color Gray{Surface{28, 6};}
Color Red{Surface{27};}
Color Purple{Surface{15};}
Color Pink{Surface{23};}
Color Blue{Surface{19};}
Color Green{Volume{1};}
```

#### **Generate mesh**

Mesh generation process is pretty easy, the user can do it using gmsh GUI  $Mesh \rightarrow 3D$ . The mesh result is shown in Fig. 4.3. Because gmshToFoam in OpenFOAM-7 can only read gmsh .msh file in format of version 2, the user have to export ( $File \rightarrow Export \rightarrow Gmsh MESH$ ) the mesh file to **Version 2 ASCII** format (see Fig. 4.4).

Alternately, the mesh generation and save file can be done by a single line of command (see Listing 4.4)

Listing 4.4: Meshing and saving command of gmsh.

```
gmsh gmsh/mesh.geo -3 -o gmsh/mesh.msh -format msh22`.
```

#### **Convert mesh**

If the mesh file is generated successfully, the user can convert the mesh to OpenFOAM format by running command of gmshToFoam mymesh.msh in the root directory of a case. Then a directory named

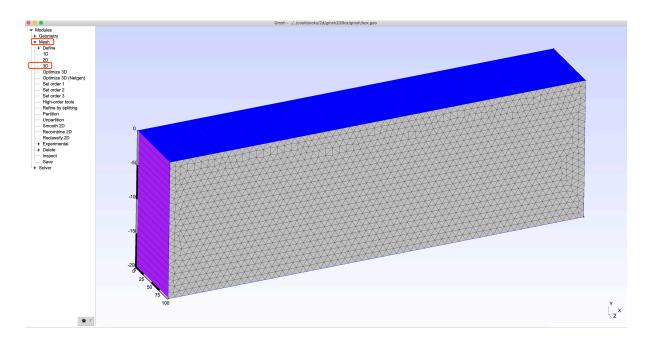

Fig. 4.3: Gmsh GUI display a 2D box mesh.

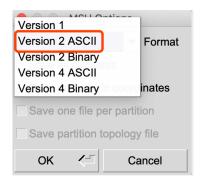

Fig. 4.4: Export msh to Version 2.

polyMesh will be generated in constant directory. All the defined boundary patches are converted to polyMesh/boundary file (see Listing 4.5). If the case is three-dimensional, now the mesh generation process is done. But for 2D case, the user have to set empty boundary pathches by modifying the boundary file directly.

**Listing 4.5**: polyMesh/boundary **converted by** gmshToFoam.

```
5
(
  frontAndBack
    type
               patch;
   physicalType patch;
   nFaces
               6240;
   startFace
               4600;
  }
  left
  {
   type
              patch;
   physicalType patch;
   nFaces
               20;
   startFace 10840;
  }
  top
   type patch;
   physicalType patch;
   nFaces
               60;
    startFace 10860;
  }
  right
    type patch;
   physicalType patch;
   nFaces
               20;
   startFace 10920;
  }
  bottom
    type patch;
   physicalType patch;
    nFaces
               60;
    startFace 10940;
  }
```

**Tip:** We provide a python script (setEmptyPatch.py) to modify a boundary patch to empty by patch name. For example, set frontAndBack patches to empty by running the following command at case

root directory.

```
python setEmptyPatch.py frontAndBack
```

# 4.2 Case setup

A model case of HydrothermalFoam basically consists of **time directory** (e.g. 0 for initial state), **constant** and **system** directory (see Fig. 4.5). The sub-directory of **polyMesh** in **constant** folder consists mesh files, which are generated by meshing utility, e.g. blockMesh, gmshToFoam, snappyHexMesh, ..., see Section 4.1.

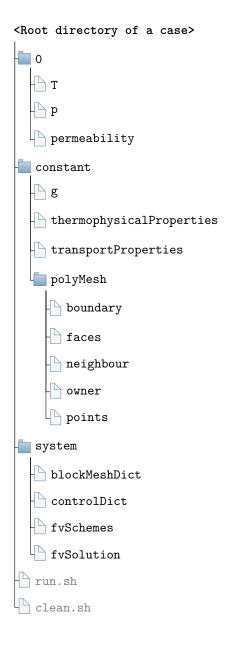

Fig. 4.5: Directory structure of a case of HydrothermalFoam.

4.2. Case setup 27

#### 4.2.1 Initial state

28

The field data files of initial state are commonly stored in 0 time directory. Of course it can be another time directory, e.g. 1000, which is specified by key of startFromin controlDict in system directory (see Section 4.2.3). In the initial state directory, the field file of primary variable T, p and permeability are compulsive, and U is also required if fixedFluxPressure is applied on a boundary patch for pressure (see Section 3.2.1). An example field data file of T is shown in Listing 4.6, which is a basic structure of dictionary file of a field data. A field data file basicly contains its **variable type** (line 5), **object name** (line 6), **dimension** (line 9), **internal filed** value (line 10) and **boundary field** value (boundary conditions, line 11-42).

Listing 4.6: Example field data of temperature.

```
FoamFile
    {
        version
                      2.0;
3
        format
                      ascii;
                      volScalarField;
        class
        object
                      Τ;
   }
8
   dimensions
                      [0 0 0 1 0 0 0];
9
                      uniform 278.15;
                                             //5 C
   internalField
10
   boundaryField
11
12
        left
13
        {
14
                              zeroGradient;
15
             type
        }
16
        right
18
             type
                               zeroGradient;
19
        }
20
        top
21
        {
22
                           fixedValue;
             type
23
             value
                           uniform 278.15;
24
        }
25
        bottom
26
27
                                  hydrothermalHeatFlux;
28
             type
29
             q
                                  uniform 0.05;
                                  uniform 0;
             value
30
        }
31
        heatsource
32
33
                                  hydrothermalHeatFlux;
             type
34
                                  uniform 5;
35
```

- Variable type (class) and object name (object). The See the manuscript(Guo, Ruepke & Tao, 2020) for variable type and object name index.
- Internal field (internalField) can be set as uniform (just like line 10 in Listing 4.6) or non-uniform (see Section 4.3).
- Boundary conditions (boundaryField). The boundary patch name, e.g. bottom, is defined in mesh file of *constant/polyMesh/boundary* (see Fig. 4.5 and Section 4.1). The available boundary conditions and their usage can be found in Section 3.2.

**Tip:** To avoid making mistakes, user should copy the field data files form any case in cookbooks or benchmarks and then make some changes.

#### 4.2.2 Constant

For HydrothermalFoam, the constant directory always contains three files named g, thermophysicalProperties, transportProperties respectively, and one folder named polyMesh (see Fig. 4.5).

- g contains gravitational acceleration constant. It is same for basically all cases of OpenFOAM-based solvers. Therefor, please just copy this file from any existed case to a new case.
- thermophysicalProperties contains thermophysical model. It is the same for all cases of HydrothermalSinglePhaseDarcyFoam solver, see Section 3.3.2.
- transportProperties contains constant parameters about transport, see Section 3.3.1.
- polyMesh directory contains necessary mesh files which are automatically generated by meshing utility, e.g. blockMesh, gmshToFoam (see Section 4.1).

#### **4.2.3 System**

As shown in Fig. 4.5, the **system** directory contains three compulsive directory files of **controlDict**, **fvSchemes** and **fvSolution**, and optional dictionary file, e.g. **blockMeshDict** for OpenFOAM built-in meshing utility blockMesh.

4.2. Case setup

#### Time and data input/output control

The **controlDict** dictionary sets time and data input/output control, the commonly used entries for *HydrothermalSinglePhaseDarcyFoam* solver are shown in Listing 4.7. See OpenFOAM user guide-controlDict for more details of each entry. A few entries that need to be emphasized are highlighted in the Listing 4.7.

- application specifies solver name, which should be HydrothermalSinglePhaseDarcyFoam.
- libs contains some shared libraries using in the case. These three libraries listed in lines 46-48 must be inlouded in libs sub-dictionary for customized thermophysical model and boundary conditions.

Listing 4.7: Example entries from a controlDict dictionary.

```
FoamFile
   {
2
                2.0;
3
       version
       format
                   ascii;
4
       class
                  dictionary;
5
       object controlDict;
6
7
   }
8
   application HydrothermalSinglePhaseDarcyFoam;
9
   startFrom latestTime;
   startTime 0;
11
   stopAt endTime;
12
   endTime 6912000000; //8640000000
13
   deltaT 864000;
14
   adjustTimeStep yes;
15
   maxCo
                   0.8;
16
   maxDeltaT
                  86400000;
17
   writeControl adjustableRunTime;
18
   writeInterval 86400000;
19
   purgeWrite 0;
20
   writeFormat ascii;
21
22
   writePrecision 6;
   writeCompression off;
23
   timeFormat general;
   timePrecision 14;
25
   runTimeModifiable true;
26
   libs
27
28
       "libfreesteam.so"
29
       "libHydrothermalBoundaryConditions.so"
30
       "libHydroThermoPhysicalModels.so"
31
32
   );
```

Note: There are three options (firstTime, startTime, latestTime) available for the

startFrom keyword entry. startTime specifies start time for the simulation when startFrom startTime;

#### **Numerical schemes**

The fvSchemes dictionary in the system directory sets the numerical schemes for terms, such as derivatives in equations, that are calculated during a simulation. The commonly used entries of fvSchemes for HydrothermalSinglePhaseDarcyFoam solver are shown in Listing 4.8. See Open-FOAM user guide-fvSchemes for more available scheme options of each terms.

As shown in Listing 4.8, user have to specify numerical scheme for transient (lines 11-14), gradient of pressure p (line 19) and temperature T (line 20), laplacian terms (line 33-34), surface interpolation (lines 37-40), surface gradient (lines 42-45). In addition, the fluxRequired sub-dictionary have to be specified for reconstructing Darcy velocity from flux after solving pressure. See **Model development** section in the manuscript(Guo, Ruepke & Tao, 2020) or source code the solver for more detail implementation of each terms.

Listing 4.8: Example entries from a fvSchemes dictionary.

```
FoamFile
2
   {
3
        version
                     2.0;
        format
                     ascii;
        class
                     dictionary;
                     "system";
        location
        object
                     fvSchemes;
8
   ddtSchemes
10
   {
11
        default
                          Euler;
12
13
   gradSchemes
14
15
        default
16
                          none;
        grad(p)
                          Gauss linear;
17
        grad(T)
                          Gauss linear;
19
   divSchemes
21
22
        default
                          none;
        div(phi,T)
                          Gauss upwind;
23
        div((phi*interpolate(Cp)),T) Gauss vanLeer;
24
25
   laplacianSchemes
26
27
        default
28
                          none;
```

(continues on next page)

4.2. Case setup 31

```
laplacian(kr,T) Gauss linear corrected;
29
        laplacian(rhorAUf,p) Gauss linear corrected;
30
31
   interpolationSchemes
32
33
        default.
                          linear:
34
35
   }
   snGradSchemes
36
    {
37
        default
                          corrected;
   fluxRequired
40
41
        default no;
42
        p;
43
```

**Tip:** The basic numerical schemes of HydrothermalSinglePhaseDarcyFoam solver are shown in Listing 4.8, user can other available schemes of each term (see OpenFOAM-fvSchemes), e.g. Gauss vanLeer for div(phi, T).

#### Solution and algorithm control

**32** 

The equation solvers, tolerances and algorithms are controlled from the fvSolution dictionary in the system directory. An example set of entries from the fvSolution dictionary required for the HydrothermalSinglePhaseDarcyFoam solver is shown in Listing 4.9. See OpenFOAM user guidefvSolution for more details of each entry.

As shown in Listing 4.9, user have to specify linear equations <code>solver</code>, <code>preconditioner</code>, <code>tolerance</code> and <code>relTol</code> for pressure and temperature in sub-dictionary of <code>p</code> and <code>T</code>, respectively. In addition, a sub-dictionary named in format of <code>\*Final</code> is required as well (see lines 20-24 and 32-36). The prefix of <code>\*</code> denotes primary variable name, e.g. <code>p</code> for pressure. The key entry <code>relTol</code> is typically set to 0. For <code>HydrothermalSinglePhaseDarcyFoam</code> solver, key entry <code>PIMPLE</code> is also required besides <code>solvers</code>, because we adopt <code>pimple.correctNonOrthogonal()</code> for non-orthogonal correction. The key entry <code>nNonOrthogonalCorrectors</code> in <code>PIMPLE</code> dictionary specifies repeated solutions of the pressure equation, used to update the explicit non-orthogonal correction of Laplacian term (see Open-FOAM user guide-Surface normal gradient schemes for more details). <code>nNonOrthogonalCorrectors</code> is typically set to 0 or 1.

Listing 4.9: Example entries from a fvSolution dictionary.

```
foamFile
version 2.0;
```

```
format
                     ascii;
        class
                     dictionary;
5
        location
                     "system";
6
        object
                     fvSolution;
8
   solvers
10
11
12
        р
        {
13
                            PCG;
            solver
            preconditioner DIC;
15
16
            tolerance
                             1e-12;
17
            relTol
                              0;
18
        pFinal
19
        {
20
            $p;
21
            relTol
                             0;
22
        }
23
        Т
24
25
                             PBiCG;
26
            solver
27
            preconditioner DILU;
            tolerance
                             1e-06;
28
29
            relTol
                            0;
30
        TFinal
31
32
            $T;
33
            relTol
                             0;
34
35
36
   PIMPLE
37
38
        nNonOrthogonalCorrectors 0;
39
   }
```

**Warning:** The entries and values shown in Listing 4.9 are the recommended options, it is unnecessary to modify them unless the user understands the source code of the solver and OpenFOAM and then wants to test other available parameters of fvSolution.

4.2. Case setup 33

# 4.3 Set fields

The user can set a specific value for a field(e.g. permeability) in a specific cell region using utility setFields, which reads dictionary file setFieldsDict in system directory. An example of setFieldsDict is shown in Listing 4.10 (see Section 5.2).

Listing 4.10: Example of setFieldsDict file.

```
FoamFile
                     2.0;
        version
        format
                    ascii;
        class
                     dictionary;
                    "system";
        location
        object
                     setFieldsDict;
   defaultFieldValues
10
        volScalarFieldValue permeability 1e-15
11
   );
12
   regions
13
14
        zoneToCell
15
16
            name "layer2A";
17
            fieldValues
                 volScalarFieldValue permeability 4e-14
20
            );
21
22
        zoneToCell
23
24
            name "layer2B";
25
            fieldValues
26
27
                 volScalarFieldValue permeability 1e-15
28
            );
29
30
        }
   );
```

The option (e.g. layer2A in line 17) of key entry name in zoneToCell sub-dictionary in Listing 4.10 is defined as Physical Volume ("xxx") = {...}; in gmsh geometry (.geo) file (see Section 4.1.2). Another commonly used key entry is boxToCell which sets field value in a box defined by the two ends of the diagonal, see Listing 4.11.

Listing 4.11: Example of boxToCell in setFieldsDict file.

```
regions

(
    boxToCell

    {
        box (0 0 0) (10 10 10);
        fieldValues
        (
            volScalarFieldValue permeability 4e-14
        );
    }

11 )
```

## 4.4 Run Case

The user can run a case just by running command of HydrothermalSinglePhaseDarcyFoam in the root directory of a case. But several processes metioned above, e.g. mesh generation and/or mesh conversion, empty boundary type modification, case setup and initial field setting, have to be done before running a case. All the pre-processing steps can be assembled into a bash file, e.g. run.sh shown in Listing 4.12.

Listing 4.12: Example of command set(run.sh) to run a case.

```
#!/bin/sh
   cd ${0%/*} || exit 1
                          # Run from this directory
   # 1. Source tutorial run functions
   . $WM_PROJECT_DIR/bin/tools/RunFunctions
   # 2. get solver name
   application=`getApplication`
   # 3. clean case if necessary
   ./clean.sh
   # 4. generate mesh file using gmsh command
   gmsh gmsh/mesh.geo -3 -o gmsh/mesh.msh -format msh22
11
   # 5. convert gmsh to OpenFOAM format
   gmshToFoam gmsh/mesh.msh
   # 6. set empty pathces for 2D case
   python setEmptyPatch.py frontAndBack
15
   # 7. set fields
16
   runApplication setFields
17
18
   # 8.1 run a case using single thread
19
   runApplication $application
20
21
```

(continues on next page)

4.4. Run Case 35

```
# 8.2 or run a case in parallel
# runApplication decomposePar
# runParallel $application
# runApplication reconstructPar
```

Listing 4.13: Example of command set(clean.sh) to clean a case.

```
#!/bin/sh
cd ${0%/*} || exit 1 # run from this directory

# Source tutorial run functions
$ . $WM_PROJECT_DIR/bin/tools/CleanFunctions

cleanCase
```

**Note:** If the user want to run a case in parallel, just need to comment line 20 in Listing 4.12 and uncomment lines 23-25 in Listing 4.12. In addition, the user have to setup the <code>decomposeParDict</code> dictionary file in <code>system</code> directory (see Listing 4.14 for example). See OpenFOAM user guide for more details about parallel computing.

Listing 4.14: Example of decomposeParDict dictionary file.

```
FoamFile
       version
                  2.0;
3
       format
                  ascii;
       class
                  dictionary;
5
       location
                   "system";
6
       object
                 decomposeParDict;
8
9
10
   numberOfSubdomains 4;
11
12
                   scotch;
13
   method
   simpleCoeffs
15
16
   {
                       (2\ 2\ 1);
17
       delta
                      0.001;
18
19
20
   hierarchicalCoeffs
21
22
```

```
(1 \ 1 \ 1);
23
          delta
                                0.001;
24
          order
                                xyz;
25
    }
26
27
    manualCoeffs
28
29
          dataFile
                                шп,
30
    }
31
32
    distributed
                          no;
34
    roots
                          ();
35
36
37
38
```

**Note:** It is of course possible to set up input files for cases completely from scratch. However, in practice, it is often simpler to go through the list of cookbooks already provided and find one that comes close to what you want to do. You would then modify this cookbook until it does what you want to do. The advantage is that you can start with something you already know works, and you can inspect how each change you make – changing the details of the geometry, changing the boundary conditions, or changing initial field distribution – affects what you get.

# 4.5 Post-processing and visualization

The commonly used post-processing tool is ParaView. There is a built-in utility paraFoam, which is based on ParaView, can read and render generic results of OpenFOAM case. The user can run the paraFoam command in the root directory of case direction, or run command of paraFoam -case <caseDir> in any other directory.

**Tip:** The new version (e.g. 5.5.0) of ParaView has OpenFOAM case reader which will read a file with extension of .foam in the root directory of a case. Therefore, if the user install OpenFOAM or HydrothermalFoam tool via Docker (see Section 2.1 and video), the results can be visualized in host through the shared folder. The results will saved in the shared folder when running a case in the container, and then create a empty file with extension of .foam, e.g. results.foam, in the shared folder. The user can open file results.foam in the shared folder in host by ParaView to display the results.

## **COOKBOOKS**

# 5.1 Convection in a box

In this first example, let us consider a simple situation: a 2d box that is heated from below, insulated at the side walls, and cooled from the top. We will start from a 2D box example and then make some changes to show its features.

## 5.1.1 Hello World: 2D box

All the input files can be found in cookbooks/helloworld directory.

This is the firs simplest example to show the basic steps to run a case. The geometry and boundary conditions are shown in figure Fig. 5.1. The following steps present how to setup a case from scratch, see helloworld case.

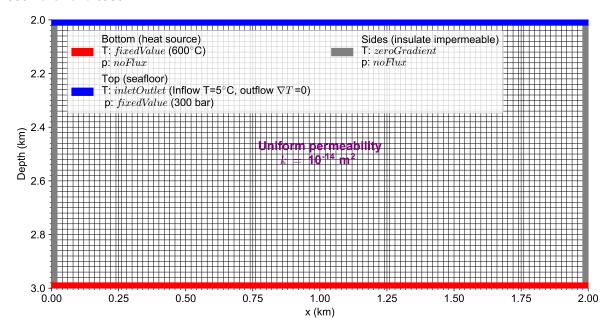

Fig. 5.1: The geometry and boundary conditions of the 2D box model.

### Step 1: create controlDict file

First thing we have to do is create a case directory, e.g. named helloworld, and sub-directory system (see Listing 5.1).

Listing 5.1: Create case directory.

```
mkdir helloworld
cd helloworld
mkdir system
```

The controlDict file is the first and most important file, which is located at system directory. Create controlDict file in system directory with script shown in Listing 5.2.

Listing 5.2: controlDict.

```
FoamFile
   {
2
       version
                    2.0;
3
        format
                   ascii;
       class
                    dictionary;
5
        object
                    controlDict;
6
   }
8
   application HydrothermalSinglePhaseDarcyFoam;
9
   startFrom latestTime;
   startTime 0;
11
   stopAt endTime;
   endTime 25920000000;
13
   deltaT 8640000;
14
   writeControl adjustableRunTime;
15
   writeInterval 86400000;
16
   purgeWrite 0;
17
   writeFormat ascii;
18
   writePrecision 6;
19
   writeCompression off;
20
   timeFormat general;
21
   timePrecision 14;
22
   runTimeModifiable true;
23
   libs
        "libfreesteam.so"
26
27
        "libHydrothermalBoundaryConditions.so"
        "libHydroThermoPhysicalModels.so"
28
   );
29
```

Note: The key entry application has to be set to HydrothermalSinglePhaseDarcyFoam which

is the solver name.

## Step 2: mesh generation

In this step we create dictionary blockMeshDict (just copy Listing 4.1) in system to setup geometry of the 2D box. Then we just run command blockMesh to generate mesh (see Fig. 5.1). The directory constant will be created automatically and the mesh files will be generated in polyMesh directory.

**Note:** After step 2, the mesh is basically generated and we can display using paraFoam utility default or using ParaView for Docker user. The mesh result is shown in Fig. 5.2.

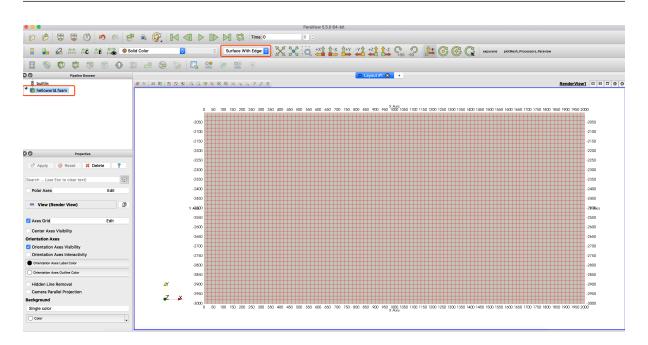

Fig. 5.2: The screenshot of 2D box mesh in ParaView.

### Step 3: field data in 0 folder

In this step, we need to create I/O data files of field p, T and permeability in 0 time directory. This three files are shown in lst:helloworld:p, lst:helloworld:T and lst:helloworld:permeability, respectively.

Listing 5.3: Data field p.

```
foamFile

version 2.0;

format ascii;

class volScalarField;

object p;
```

```
7
8
9
  dimensions [1 -1 -2 0 0 0 0];
10
11
  internalField uniform 300e5; //300e5 Pa = 300 bar
12
13
  boundaryField
14
  {
15
     left
16
     type
            noFlux;
18
19
20
     right
21
     type
                noFlux;
22
     }
23
     top
24
25
                   fixedValue;
26
       type
                   uniform 300e5;
       value
27
     }
28
     bottom
29
30
                   noFlux;
31
       type
32
     frontAndBack
33
34
       type
                   empty;
35
36
37
38
```

#### Listing 5.4: Data field T.

```
FoamFile
  {
2
     version 2.0;
     format
               ascii;
      class
               volScalarField;
6
     object
                Τ;
8
9
  dimensions [0 0 0 1 0 0 0];
10
11
```

```
internalField uniform 278.15; //278.15 K = 5 C
13
  boundaryField
14
  {
15
     left
16
     {
17
                    zeroGradient;
       type
18
19
     right
20
21
       type
                    zeroGradient;
22
     }
23
     top
25
       type
                    inletOutlet;
26
        phi
                          phi;
27
        inletValue uniform 278.15;
28
     }
29
     bottom
30
     {
31
                    fixedValue;
        type
32
                    uniform 873.15;
        value
33
34
     frontAndBack
        type
                 empty;
38
39
40
    41
```

Listing 5.5: Data field permeability.

```
FoamFile
2
    version
           2.0;
3
           ascii;
    format
    class
           volScalarField;
5
           "0";
    location
    object
           permeability;
  10
  dimensions [0 2 0 0 0 0 0];
11
12
  internalField uniform 1e-14;
13
```

```
boundaryField
15
  {
16
      left
17
18
                    zeroGradient;
        type
19
      }
20
      right
21
22
                     zeroGradient;
23
        type
      }
24
25
      top
26
27
        type
                     zeroGradient;
28
      bottom
29
30
      {
                     zeroGradient;
         type
31
      }
32
      frontAndBack
33
34
         type
                     empty;
35
36
37
39
```

**Tip:** Now we can display the initial filed of p, T and permeability using ParaView. Screenshot of field T is shown in Fig. 5.3. In order to view the initial filed, the user have to uncheck the checkbox of Skip Zero Time (see red rectangle in the figure)

## **Step 4: constant property files**

In this step we need to copy three constant files g (shown in Listing 5.6), thermophysical Properties (Listing 3.15) and transport Properties (Listing 3.14) into the constant directory.

Listing 5.6: Constant property file g.

```
FoamFile

version 2.0;

format ascii;

class uniformDimensionedVectorField;

location "constant";
```

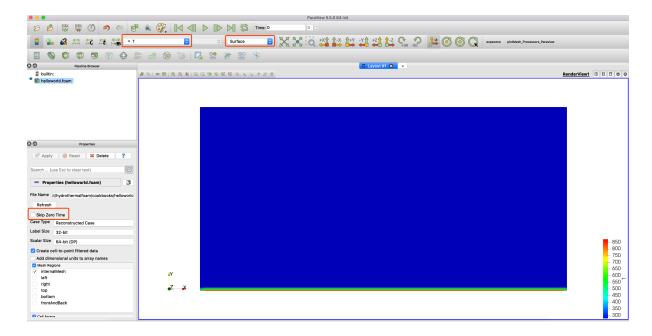

Fig. 5.3: The screenshot of field  $\ensuremath{\mathbb{T}}$  in ParaView.

**Tip:** The user can change some propertie values in transportProperties, e.g. porosity, according to a specific modeling problem.

### Step 4: setup numerical schemes and solution control

In this step we will create numerical schemes and solution control dictionary file fvSchemes and fvSolution in system directory. These two files can be found in Listing 4.8 and Listing 4.9 in Section 4.2.3.

## **Step 5: run the case**

Now the simple case setup or pre-processing has been completed. The we just run the following simple command (Listing 5.7) to run the case.

Listing 5.7: Command of running the 2D box case.

```
blockMesh # mesh generation
HydrothermalSinglePhaseDarcyFoam # execute the solver application
```

#### Step 6: display results

We can use paraFoam or ParaView (just like step 3) to display results which saved in time directories. The time directories name is dependent on key entries writeInterval, purgeWrite and timePrecision. The temperature is shown in figure Fig. 5.4.

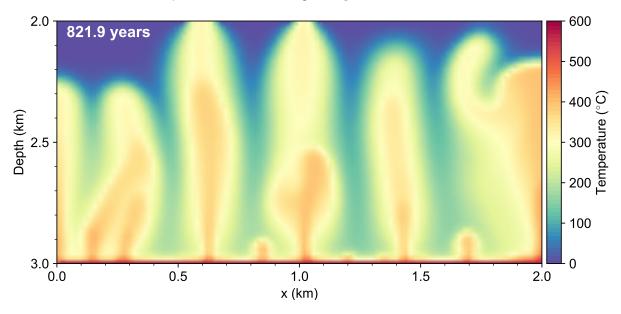

Fig. 5.4: Temperature result of the **hello world** model.

**Tip:** If users want to run a case for a long time, there is an excellent tool named tmux, which is a terminal multiplexer. It lets you switch easily between several programs in one terminal, detach them (they keep running in the background) and reattach them to a different terminal.

# 5.1.2 Nonuniform fixed temperature BC

All the input files can be found in cookbooks/nonUniformFixedValueBC directory.

This exmple, based on *Hello World: 2D box*, presents how to set a nonuniform fixed boundary condition by using codedFixedValue BC type (see Listing 5.8)

Listing 5.8: Example of nonuniform boundary condition: codedFixedValue.

```
bottom
2
                           codedFixedValue;
           type
                           uniform 873.15; //placeholder
           value
                           gaussShapeT;
           name
           code
                                scalarField x(this->patch().Cf().component(0));
                                double wGauss=200;
                                double x0=1000;
                                double Tmin=573;
10
                                double Tmax=873.15;
11
                                scalarField T(Tmin+(Tmax-Tmin)*exp(-(x-x0)*(x-x0)/
12
    operator == (T);
13
                            # };
14
15
```

The model geometry and boundary conditions are shown in Fig. 5.5.

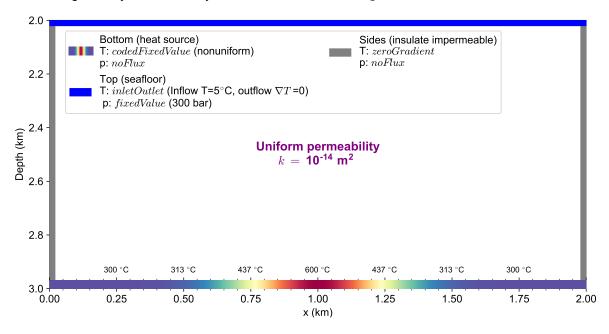

Fig. 5.5: The geometry and boundary conditions of the Nonuniform fixed temperature BC model.

The temperature result is shown in Fig. 5.6

# 5.1.3 Time-dependent permeability

All the input files can be found in cookbooks/timeDependentPerm directory.

The change of permeability over time, e.g. due to mineral precipitation, is an important process real hydrothermal systems. This exmple, based on *Hello World: 2D box*, presents how to set time-dependent

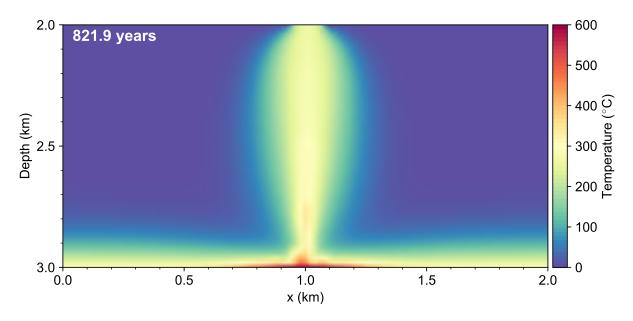

Fig. 5.6: Temperature result of the Nonuniform fixed temperature BC model.

permeability at run time in HydrothermalFoam tools. This can be reached using function subdictionary in controlDict file (see Listing 5.9).

Listing 5.9: Change permeability at run time: controlDict.

```
functions
   {
       changePermeability
3
           libs
                                ("libutilityFunctionObjects.so");
5
                                coded;
           type
6
           enabled
                                true;
           writeControl
                                runTime;
           writeInterval
                                86400000;
                                changePermeability;
10
           name
           codeWrite
11
           # {
               //1. Get simulation time
13
               double time=mesh().time().value();
14
               //2. Get modifiable pointer of a field variable by name
15
               volScalarField& perm_ = const_cast<volScalarField&>(mesh().lookupObject
16
   //3. Increase permeability from 1e-14 to 1e-13 after 500 years in
17
    \rightarrowregion of y>-2400 m,
               double year2sec=86400*365;
18
               double t0=500*year2sec;
                                            // 500 years
19
               double wGauss=100*year2sec; // 300 years
20
               double kmax=14, kmin=13;
21
               double y0=-2400;
22
               if(time>t0)
```

```
{
24
                     double k = kmin + (kmax - kmin) * exp(-(time-t0) * (time-t0) /
25
    forAll(perm_,i)
26
                     {
27
                         double y = mesh().C()[i].component(1);
28
                         if(y>y0)
29
                         {
30
                              perm_[i] = pow(10, -k);
31
32
34
35
            # } ;
36
37
```

The model geometry and boundary conditions are shown in Fig. 5.7, the permeability in shallow region (depth < 2.4 km) will be increase after 500 years (the inset curve).

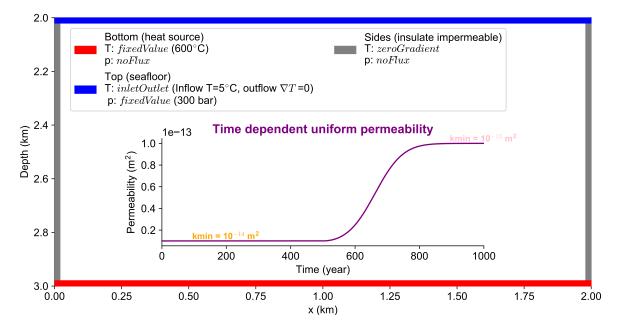

Fig. 5.7: The geometry, BCs and permeability of the *Time-dependent permeability* model.

The temperature and permeability results are shown in Fig. 5.8.

#### 5.1.4 Gmsh

All the input files can be found in cookbooks/gmsh directory.

This example is based on *Hello World: 2D box*, the only difference is the mesh generation. We use Gmsh to generate an unstructured triangular mesh. The gmsh script box.geo is shown in Listing 5.10.

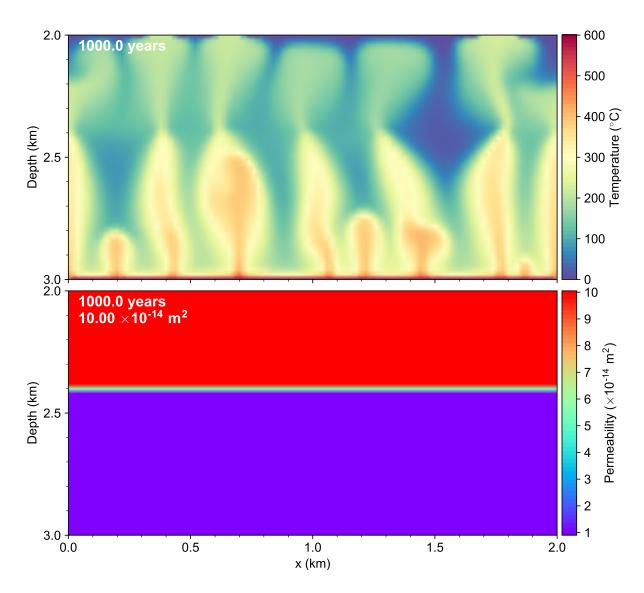

Fig. 5.8: Temperature and permeability result of the *Time-dependent permeability* model.

Listing 5.10: Gmsh geometry script of the *Gmsh* model.

```
// 0. define some variables
   xmin=0;
2
   xmax=2000;
3
   ymin=-3000;
   ymax = -2000;
   zmin=0;
   zmax=10;
   1c = 20;
   // 1. define points
   Point(1) = {xmin, ymax, zmin, lc};
10
   Point(2) = \{xmax, ymax, zmin, lc\};
11
   Point(3) = {xmax, ymin, zmin, lc};
12
   Point(4) = {xmin, ymin, zmin, lc};
13
   // 2. define lines
14
   Line(1) = \{1, 2\};
15
   Line(2) = \{2, 3\};
16
   Line(3) = \{3, 4\};
17
   Line(4) = \{4, 1\};
   // 3. define line loop and surface
   Line Loop(6) = \{4, 1, 2, 3\};
   Plane Surface(6) = \{6\};
21
   // // 3.1 make regular mesh
22
   // Transfinite Surface {6};
23
   // Recombine Surface {6};
24
   // 4. extrude 2D surface to a 3D volume
25
   Extrude \{0, 0, zmax\} {
26
   Surface { 6 };
27
   Layers{1}; //set layer number to 1 for 2D model
28
   Recombine;
29
30
   // 5. define boundary patches via Physical keyword
31
   Physical Surface("frontAndBack") = {28,6};
32
   Physical Surface("bottom") = {27};
   Physical Surface("left") = {15};
   Physical Surface("top") = {19};
35
   Physical Surface("right") = {23};
36
   // 6. specify a name for cell region which is used for 'setFields'
37
   Physical Volume("internal") = {1};
```

**Tip:** The Gmsh can generate regular mesh as well, see lines 23-24 in Listing 5.10.

The model geometry, boundary conditions and mesh structure are shown in Fig. 5.9.

The temperature result is shown in Fig. 5.10

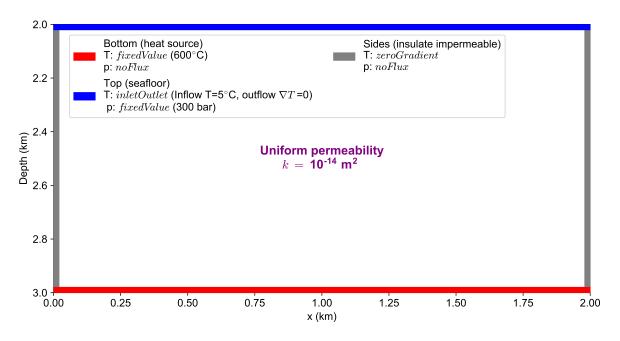

Fig. 5.9: The geometry, boundary conditions and mesh structure of the *Gmsh* model.

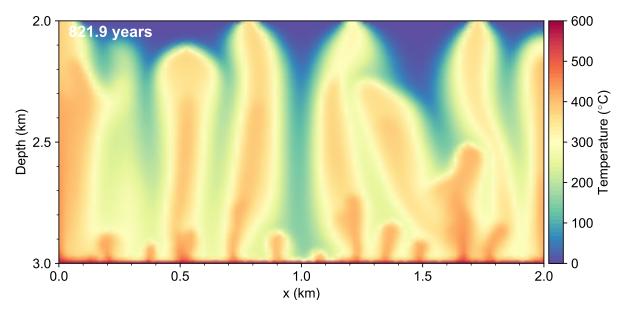

Fig. 5.10: Temperature result of the Gmsh model.

#### 5.1.5 3D box

All the input files can be found in cookbooks/3Dbox directory.

This example is based on models in Section 5.1.2 and Section 5.1.4. We just to make the following three changes to make a 3D box model,

- 1. For mesh generation, we just need to change zmax=xmax; and change the extrude layers to a number greater than 1, e.g. 40, see line 7 and line 28 in Listing 5.10.
- 2. For boundary conditions, we just need to change type of frontAndBack boundary to be consistent with the left and right boundary, rather than empty. And then change bottom boundary condition of T similar to example Section 5.1.2, see Listing 5.11.
- 3. Unlike 2D model(e.g. ), we don't need to set frontAndBack to empty patch in polyMesh/boundary file. See Section 4.1.2 for empty boundary of 2D model.

Listing 5.11: Bottom boundary condition of  $\mathbb{T}$  of the 3D box model.

```
bottom
   {
                          codedFixedValue;
3
        type
                          uniform 873.15; //placeholder
        value
                          gaussShapeT;
5
        name
        code
6
                               scalarField x(this->patch().Cf().component(0));
                               scalarField z(this->patch().Cf().component(2));
                               double wGauss=200;
                               double x0=1000;
                               double z0=1000;
11
                               double Tmin=573;
12
                               double Tmax=873.15;
13
                               scalarField T(Tmin+(Tmax-Tmin)*exp(-((x-x0)*(x-x0)+(z-x0)))
14
    \hookrightarrowz0) * (z-z0)) / (2*wGauss*wGauss)));
                               operator == (T);
15
                          # };
16
17
```

The mesh is shown in Fig. 5.11 and the bottom boundary condition of temperature is shown in Fig. 5.12.

The isothermal surface of 300 °C , flow arrows and stream lines are shown below.

# 5.1.6 Parallel computing

All the input files can be found in cookbooks/3Dbox par directory.

Parallel computing is one of features of OpenFOAM, and the HydrothermalFoam fully inherits this feature. There are two steps to run a case in Parallel,

- 1. Add decomposeParDict dictionary file into system directory (see Listing 4.14).
- 2. Decomposition of mesh and initial field data.

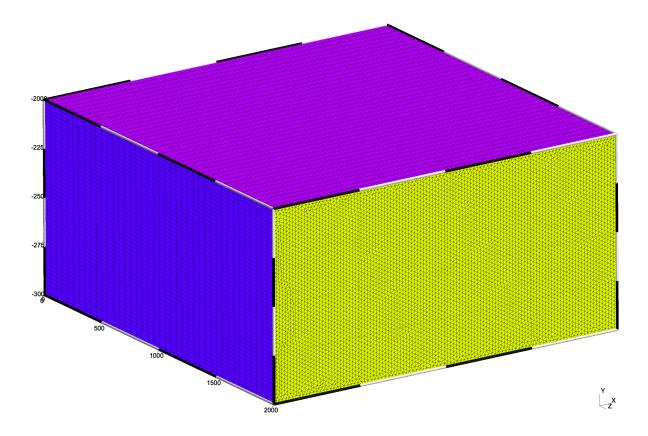

Fig. 5.11: The screenshot of mesh of 3D box model.

- 3. Replace runApplication \$application with runParallel \$application
- 4. Reconstructing mesh and data.

The last three steps can be assembled in run.sh which is highlighed in Listing 5.12

Listing 5.12: Command set of running a case in parallel.

```
#!/bin/sh
   cd ${0%/*} || exit 1
                          # Run from this directory
   # Source tutorial run functions
   . $WM_PROJECT_DIR/bin/tools/RunFunctions
5
   application=`getApplication`
   . clean.sh
   # generate mesh using gmsh
11
12
   gmsh gmsh/box.geo -3 -o gmsh/box.msh -format msh22
   # convert qmsh to OpenFOAM format
13
   gmshToFoam gmsh/box.msh
14
   # run solver in parallel
15
   runApplication decomposePar
16
   runParallel $application
```

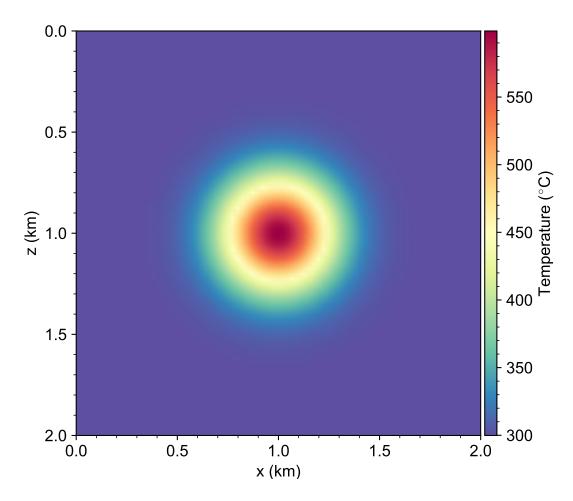

Fig. 5.12: The bottom boundary condition of temperature of the 3D box model.

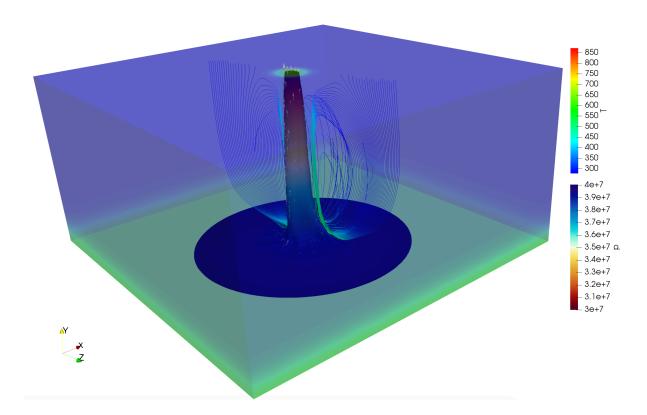

Fig. 5.13: The isothermal surface of 300  $^{\circ}$ C = 573.15 K, flow arrows and stream lines of the 3D box simulation at 265 year. The unit of temperature in this figure is K.

runApplication reconstructPar

The mesh will be decomposed into multiple connected regions, the decomposed region number is defined in decomposeParDict file. The mesh of this example, which is based on 3D box model in Section 5.1.5, is decomposed into 4 regions by using decomposePar command in step 2.

The decomposed mesh of the 3D box model is shown in Fig. 5.14.

# 5.2 Pipe model

# 5.2.1 Two-dimensional pipe

All the input files can be found in cookbooks/pipe directory.

The pipe model, illustrated in Fig. 5.15, could mimic a simplified scenario of hydrothermal circulation in oceanic crust.

There are five highlights in the pipe model.

1. To simulate a focused upflow zone in the deeper crust (e.g. layer 2B) where permeability is sufficiently low ( $k=10^{-15}~m^2$ ) to allow for high-temperature fluid flow, a hydrothermalMassFluxPressure ( $\phi=1~g/m^2/s$ ) boundary condition for puressure and

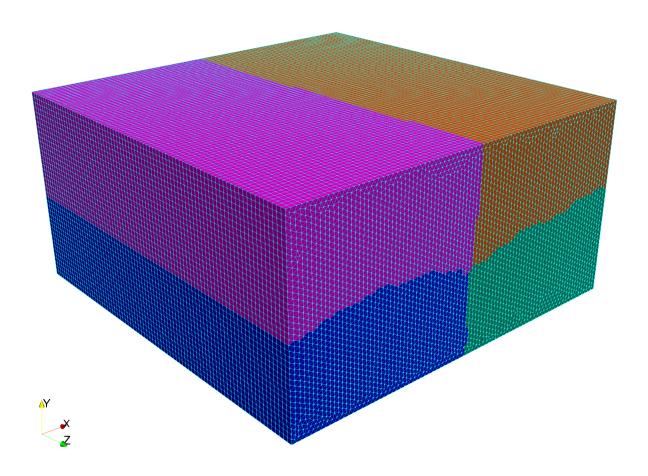

Fig. 5.14: The decomposed mesh of the 3D box.

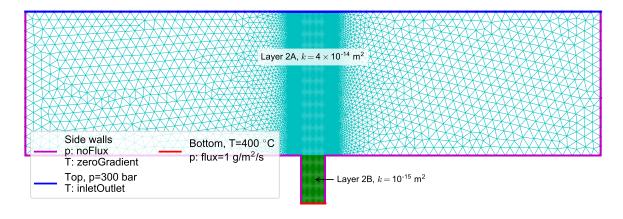

Fig. 5.15: Mesh and boundary condions of the pipe model.

5.2. Pipe model 57

fixedValue ( $T_{bot}=400~^{\circ}\text{C}$ ) boundary condition for temperature are applied on the pipe bottom.

- 2. Hybrid mesh, triangular mesh and regular mesh, is generated by gmsh. The mesh in the central zone is regular.
- 3. Different resolution of mesh is set by gmsh.
- 4. Permeability field is specified with different value for layer 2A and layer 2B by zoneToCell keyword in setFieldDict file.
- 5. To simulate hydrothermal flow discharge out of seafloor, a inletOutlet boundary condition of temperature is applied on the pipe top.

The temperature result is shown in Fig. 5.16.

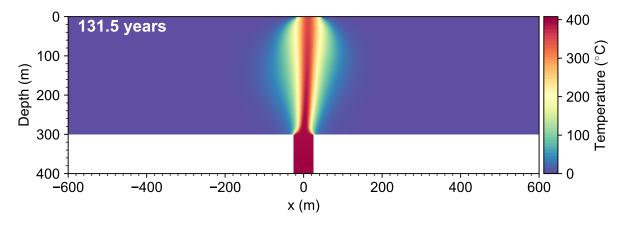

Fig. 5.16: Temperature result of the *Two-dimensional pipe* model.

# 5.2.2 Three-dimensional pipe

All the input files can be found in cookbooks/pipe\_3D directory.

The three-dimensional pipe model, illustrated in Fig. 5.17, is the result of a two-dimensional model(see Section 5.2.1) rotating around the central axis. Of course one can extrude mesh of *Two-dimensional pipe* model to get a three-dimensional pipe model(see Fig. 5.18).

**Note:** The boundary conditions setup is similar to the *Two-dimensional pipe* model. One can also run this example in parallel, see Section 5.1.6. The result is shown below.

The isothermal surface of 200 °C , flow arrows and stream lines are shown below.

# 5.3 Single pass model

## 5.3.1 Two-dimensional single pass model

All the input files can be found in cookbooks/singlepass directory.

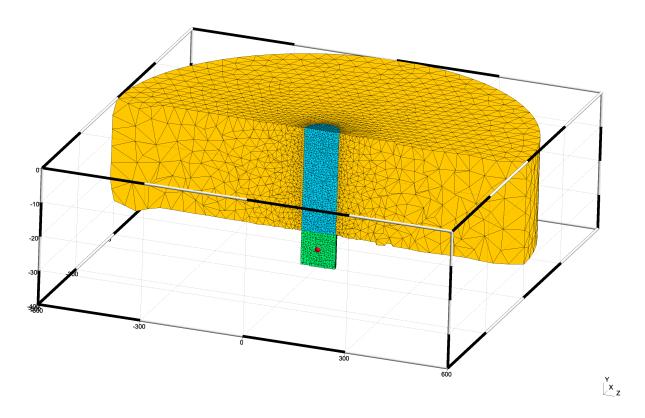

Fig. 5.17: Mesh of the 3D pipe model.

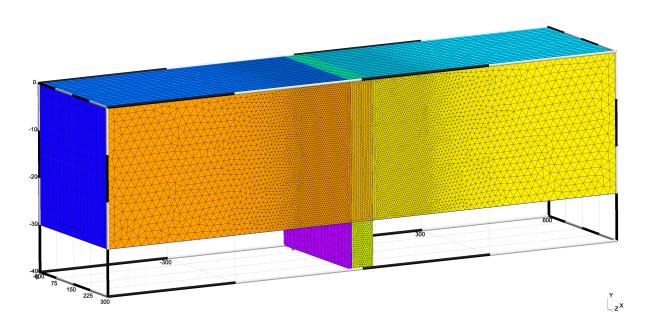

Fig. 5.18: Alternative mesh of the 3D pipe model.

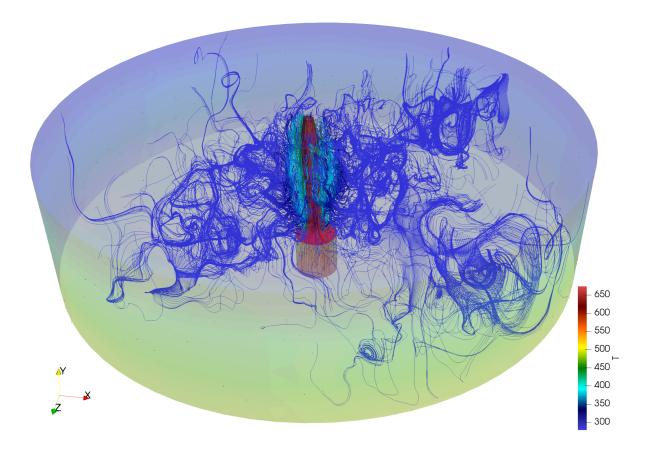

Fig. 5.19: The isothermal surface (red) of 200  $^{\circ}$ C = 473.15 K, flow arrows and stream lines of the 3D pipe simulation at 80 year. The unit of temperature in this figure is K.

One- and two-limb single-pass models are usually used to determine vent field characteristics such as mass flow rate Q, bulk permeability in the discharge zone  $k_d$ , thickness of the conductive boundary layer at the base of the system d, magma replenishment rate, and residence time in the discharge zone [Lowell et al., 2013].

## One-limb classical single pass model

A schematic of the one- and two-limb single-pass model are shown in Fig. 5.20.

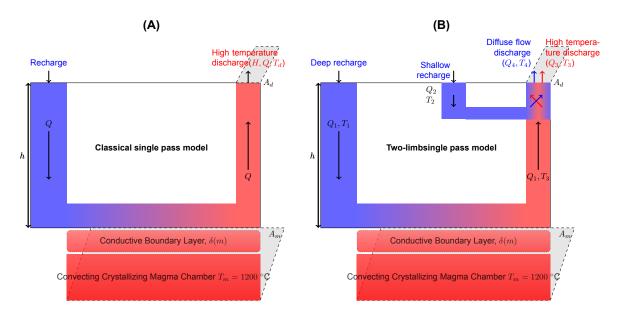

Fig. 5.20: Schematic of the one-limb (A) and two-limb (B) single-pass model (reproduced from [Lowell et al., 2013]).

Here we present the one-limb single pass mode simulation using HydrothermalFoam, the model geometry, mesh and boundary conditions are shown in Fig. 5.21.

The model setup is similar to [Lowell et al., 2007]. The temperature evolution and streamlines of the *Two-dimensional single pass model* are in Fig. 5.22.

If we consider the recharge zone on the right side in single pass model shown in Fig. 5.21, the hydrothermal circulation pattern would be different, a schematic of the full single pass model is shown in

Here we present the full single pass mode simulation using HydrothermalFoam, the model geometry, mesh and boundary conditions are shown in Fig. 5.24.

The temperature evolution and streamlines of the full *Two-dimensional single pass model* are in Fig. 5.22.

#### Two-limb single pass model

All the input files can be found in cookbooks/singlepass\_twolimb directory. The model geometry, mesh and boundary conditions are shown in Fig. 5.26

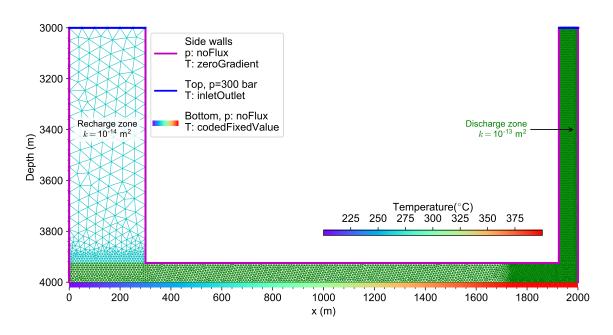

Fig. 5.21: Model geometry, mesh and boundary conditions of the 2D single pass model.

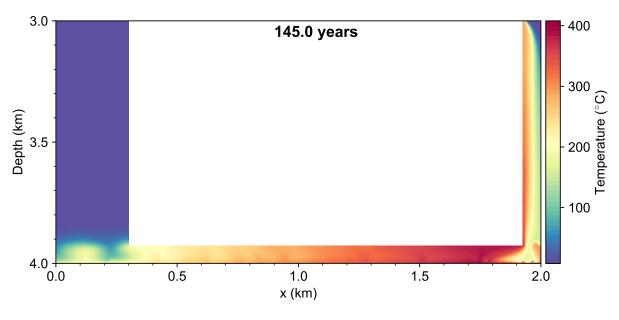

Fig. 5.22: Temperature result of the *Two-dimensional single pass model*.

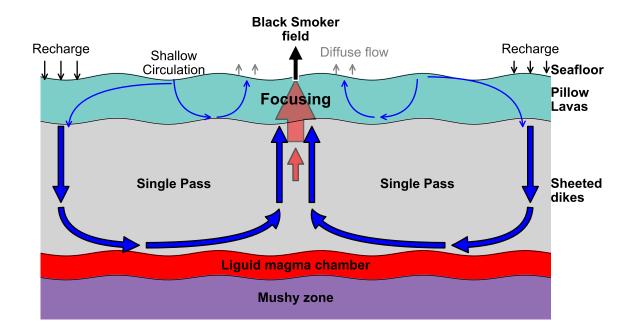

Fig. 5.23: Schematic of the full single-pass model (reproduced from [Lowell et al., 2014]).

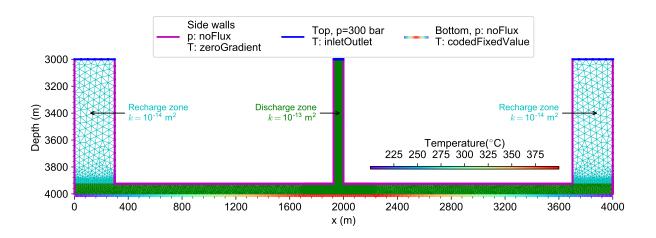

Fig. 5.24: Model geometry, mesh and boundary conditions of the improved 2D single pass model.

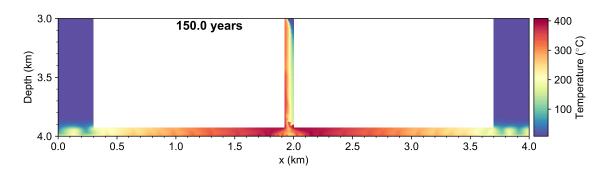

Fig. 5.25: Temperature result of the Two-dimensional single pass model.

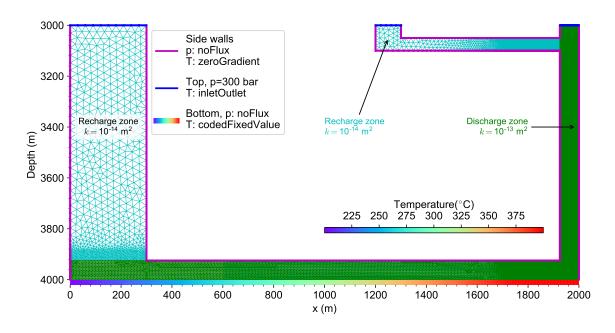

Fig. 5.26: Model geometry, mesh and boundary conditions of the two-dimensional two-limb single pass model.

The temperature evolution and streamlines of the two-limb single pass model are in Fig. 5.27.

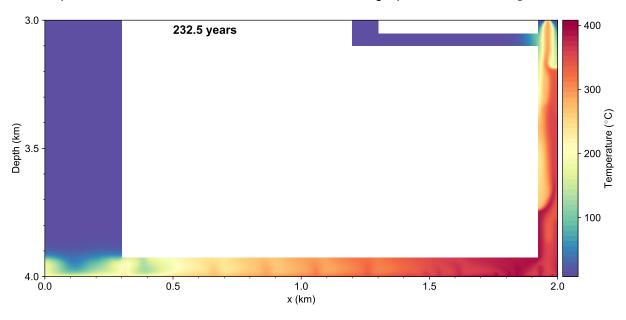

Fig. 5.27: Temperature result of the Two-dimensional single pass model.

## **BIBLIOGRAPHY**

- [Lowell et al., 2013] Robert P. Lowell, Aida Farough, Joshua Hoover, and Kylin Cummings. Characteristics of magma-driven hydrothermal systems at oceanic spreading centers. *Geochemistry, Geophysics, Geosystems*, 14(6):1756–1770, jun 2013. doi:10.1002/ggge.20109.
- [Lowell et al., 2007] Robert P Lowell, Sawyer Gosnell, and Yang Yang. Numerical simulations of single-pass hydrothermal convection at mid-ocean ridges: Effects of the extrusive layer and temperature-dependent permeability. *Geochemistry, Geophysics, Geosystems*, oct 2007. doi:10.1029/2007GC001653.
- [Lowell et al., 2014] R.P. Lowell, K. Kolandaivelu, and P.A. Rona. Hydrothermal activity□. In Reference Module in Earth Systems and Environmental Sciences. Elsevier, 2014. doi:https://doi.org/10.1016/B978-0-12-409548-9.09132-6.
- [Hasenclever et al., 2014] Jörg Hasenclever, Sonja Theissen-Krah, Lars H Rüpke, Jason P Morgan, Karthik Iyer, Sven Petersen, and Colin W Devey. Hybrid shallow on-axis and deep off-axis hydrothermal circulation at fast-spreading ridges. *Nature*, 508(7497):508–512, 2014. doi:10.1038/nature13174.